## **Transferring GSuite Files**

Google Drive accounts for those leaving the school division (students and staff) will be deleted once ties with CPS are severed. There are two ways to save pertinent files: downloading them directly to a personal computer/jumpdrive or transferring files to a personal Gmail account.

Start whichever process you select as soon as possible; there is no way to determine the length of time this will take. The length of time is dependent upon the size of the files/folders being downloaded. Option 1 should be done at home.

## Option 1 - Download Folders:

## **The process of downloading files should be completed at home.**

- Log into your CPS GSuite account and go to **Drive**.
- Organize your files into manageable folders.
- Right-click the appropriate folders.
- **•** Select **Download**.
- In the bottom right corner, a window will open stating the folder is being zipped.
- Once the folder is zipped, you will receive a message to save the file.
- The file should be saved to a location such as your personal computer or jump drive.

## Option 2 – Use **Google Takeout** to transfer files:

- You will need a personal Gmail account prior to starting this process.
- Log into your CPS GSuite Account.
- In the URL bar, go to <https://takeout.google.com/transfer>
- Enter your personal email account; this will be the location to which your files will be transferred.
- Click **Send Code** to receive the verification code.
- Check your personal email for a confirmation to request your code. Follow all of the prompts to get the verification code.
- Once you receive the code, go back to the Google Takeout area of your school account and type the code in the **Verify your destination account** space provided.
- Click **Verify**.

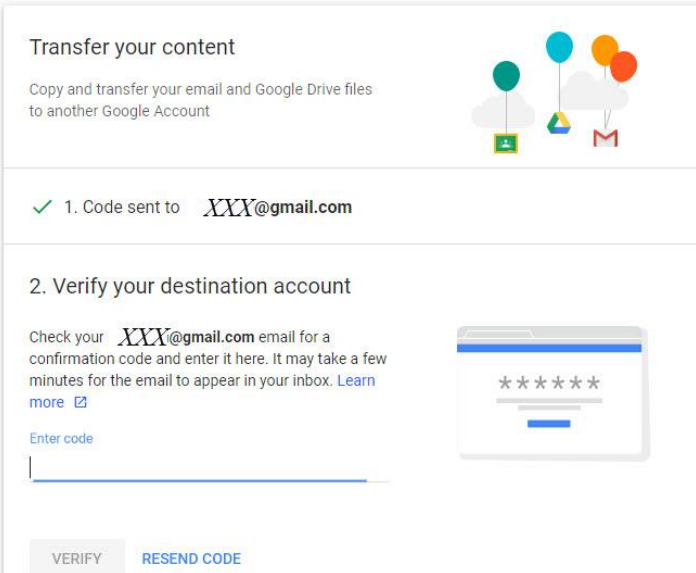

Select what you would like to transfer by toggling the buttons on or off. Click **Start Transfer**.

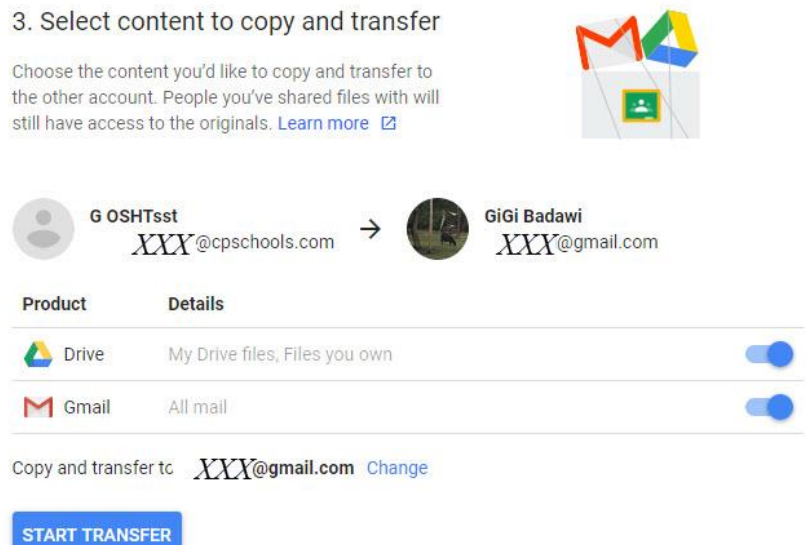

 You will see a screen that gives you the option to **View History**. Nothing else is pertinent and nothing else will happen on this screen.

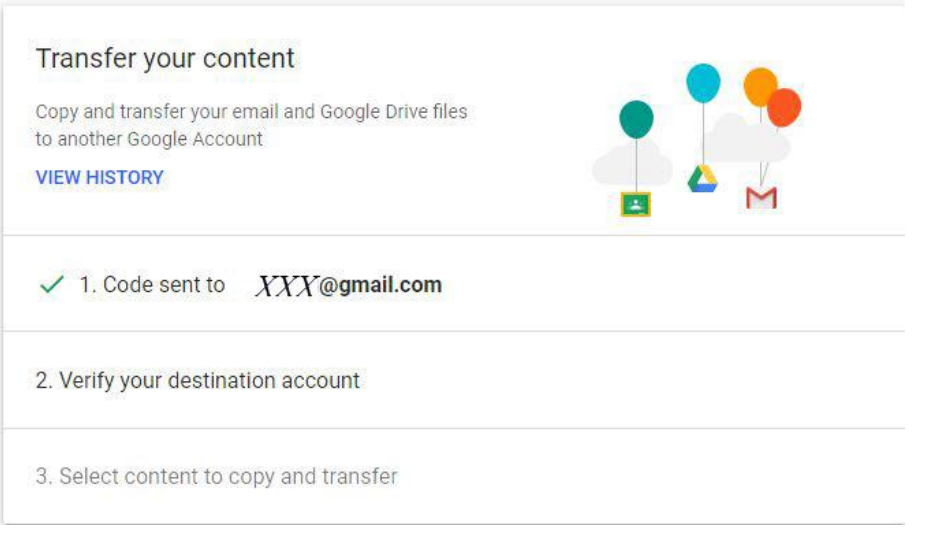

- You will receive notification in both school and personal email accounts when the transfer has been completed.
- Large transfers may take up to a week; start early.
- Keep in mind the following items will not transfer:
	- o Images stored under **Google Photos**
	- o **Shared with Me** files that have NOT been added to your drive
	- o **Google Sites**, **Google Forms**, or other third party content in Drive
- Transferred files will appear in a folder labeled with your CPS Gmail account name.